## **1 Compartir carpetas en rede con Ubuntu**

Neste apartado veremos como compartir unha carpeta utilizando Ubuntu, para que poida ser accedida por equipos da rede local, tanto con Windows como con Linux.

## **1.1 Compartir unha carpeta en Ubuntu**

Nas seguintes imaxes móstranse os pasos para compartir unha carpeta en Ubuntu, utilizando o explorador de ficheiros:

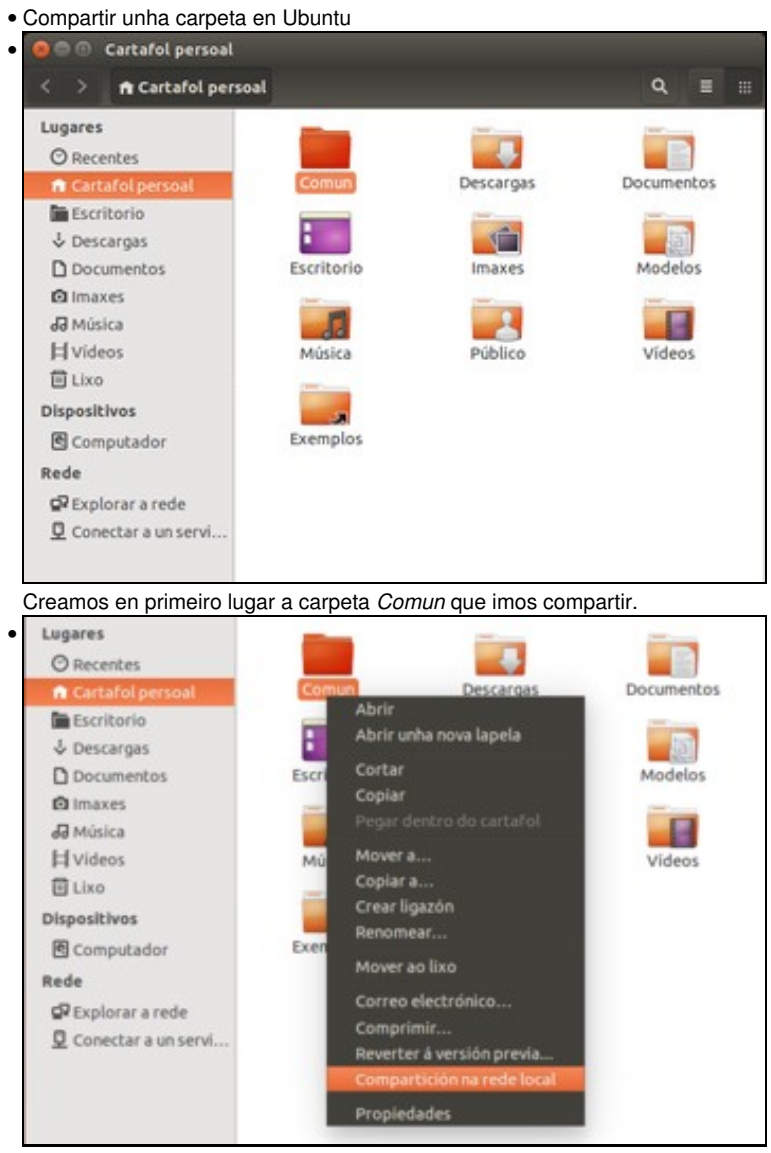

Picamos co botón dereito do rato sobre a carpeta e seleccionamos a opción de **Compartición na rede local**.

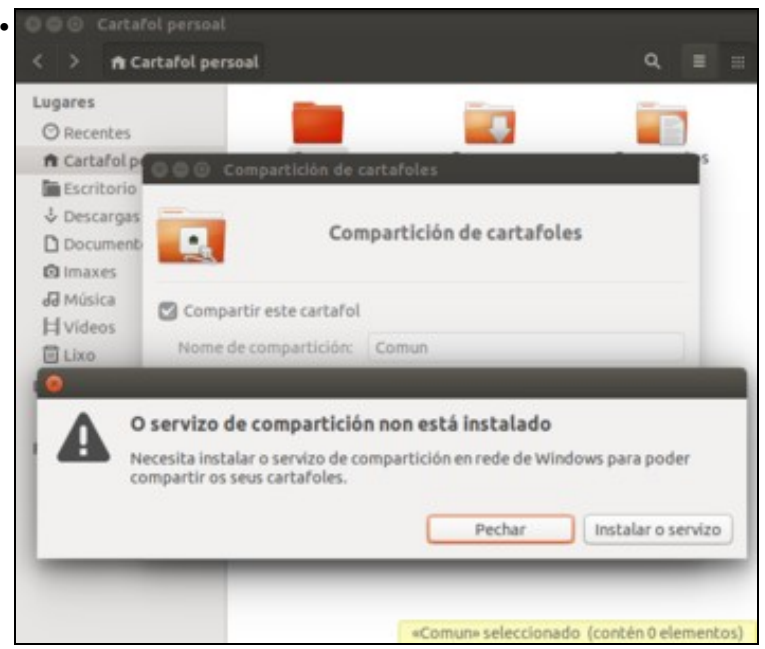

Cando activemos a opción de **Compartir este cartafol** aparecerá un cadro de diálogo que nos informa de que o servizo de compartición non está instalado, e deberemos instalalo para poder compartir a carpeta. Se nos fixamos, veremos que a mensaxe nos informa de que se vai instalar o *servizo de compartición en rede de Windows*. Isto quere dicir que o servizo que vai activar e usar Ubuntu para compartir a carpeta permitirá aos equipos Windows que haxa na rede local acceder a esta carpeta, xa que este servizo fará que o equipo se comporte igual que un equipo Windows no que se refire á compartición de recursos (é dicir, utilizará o mesmo protocolo de compartición de recursos que usan os equipos Windows). En realidade estamos utilizando [samba](http://es.wikipedia.org/wiki/Samba_%28programa%29), que é unha implementación sobre Linux do protocolo de compartición de recursos de Windows, coñecido como *SMB* ou *CIFS*. Picamos en **Instalar o servizo**.

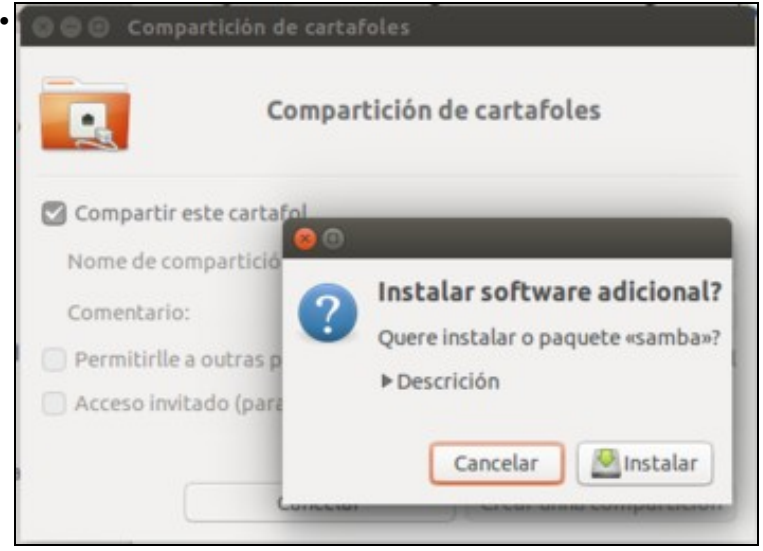

Como se ve, pide instalar o paquete *samba*. Picamos en **Instalar**.

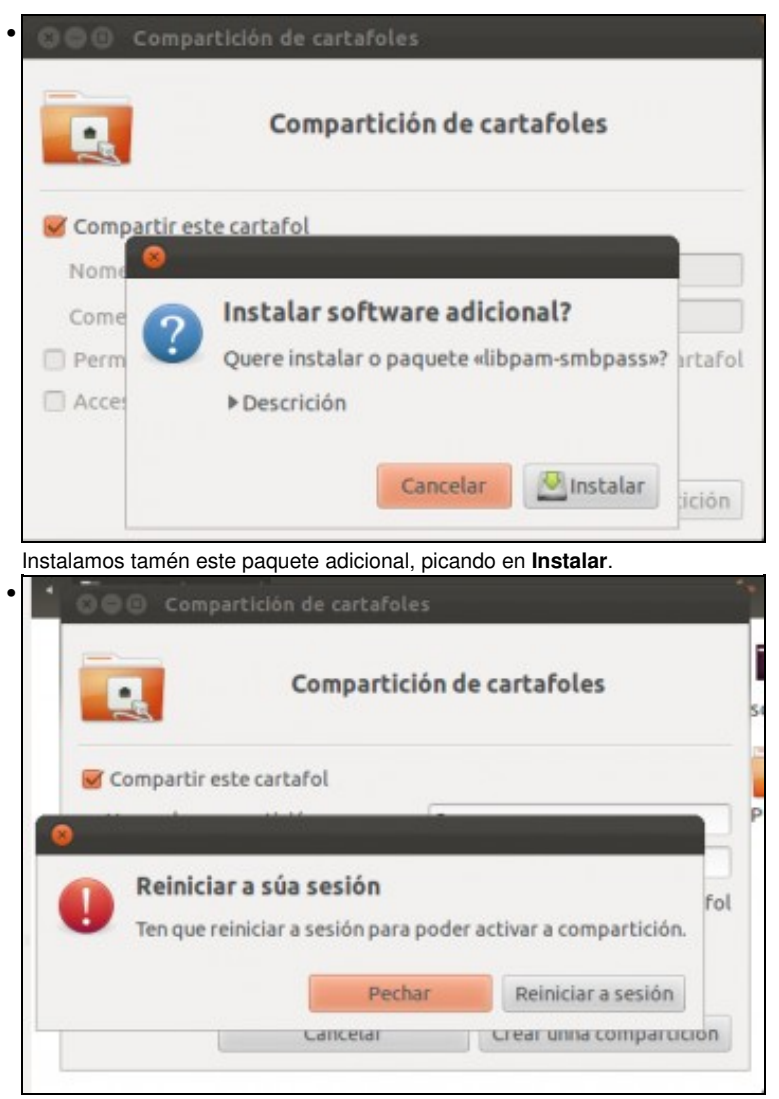

Teremos que reiniciar a sesión do usuario actual para activar a compartición. Isto só é necesario porque é a primeira vez que se comparte unha carpeta no equipo e hai que activar o servizo de compartición, pero a partir de agora para compartir unha carpeta xa non serán necesarios estes catro últimos pasos.

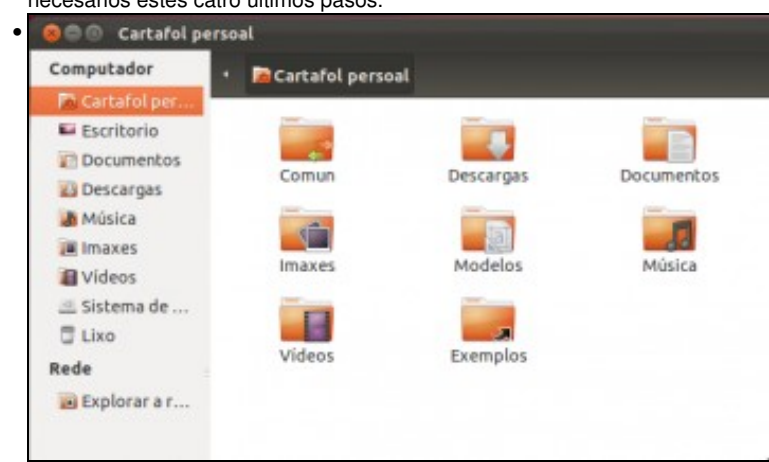

Vemos que o explorador marca con dúas frechas as carpetas que temos compartidas.

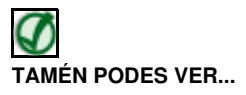

• [Introdución a Samba](http://informatica.iessanclemente.net/manuais/index.php/Introduci%C3%B3n_a_Samba)

## **1.2 Xestión dos permisos nas carpetas compartidas**

O esquema de permisos das carpetas compartidas será moi similar ao que vimos ao compartir carpetas en Windows, xa que un carpeta compartida terá un dobre nivel de permisos. Se un usuario quere acceder á carpeta dende outro equipo, en primeiro lugar deberá cumprir os permisos establecidos na *Lista de Control de Acceso* do recurso compartido, e tamén terá que cumprir os permisos establecidos na propia carpeta:

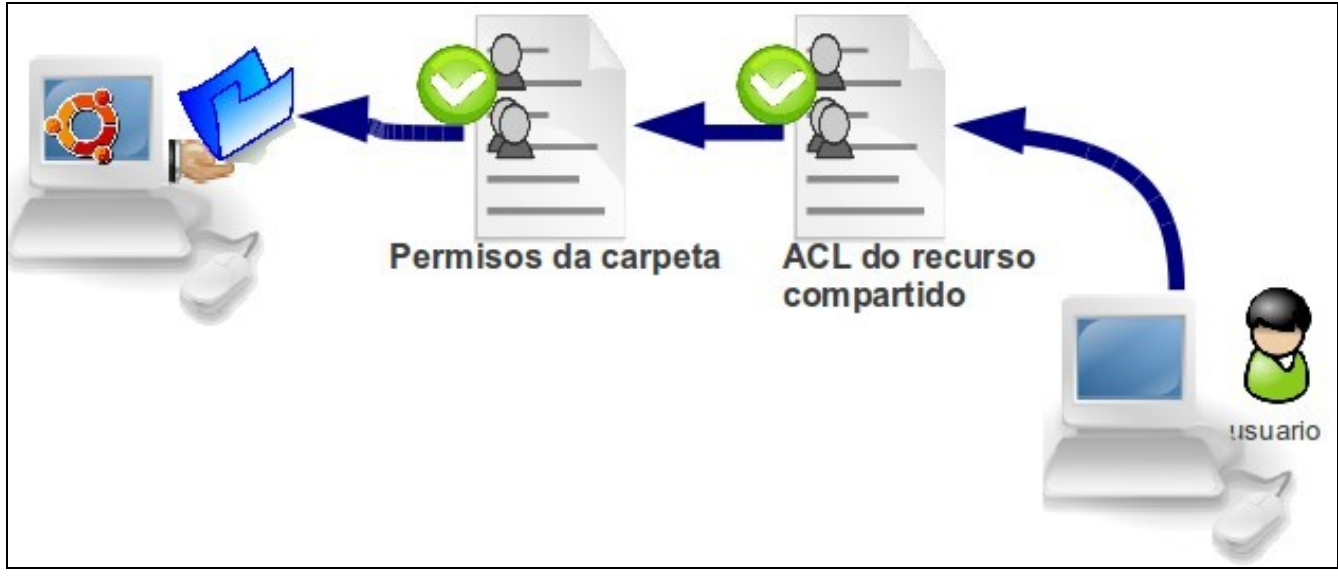

Vexamos como podemos configurar os permisos da carpeta en Ubuntu:

• Xestión dos permisos en Ubuntu

•

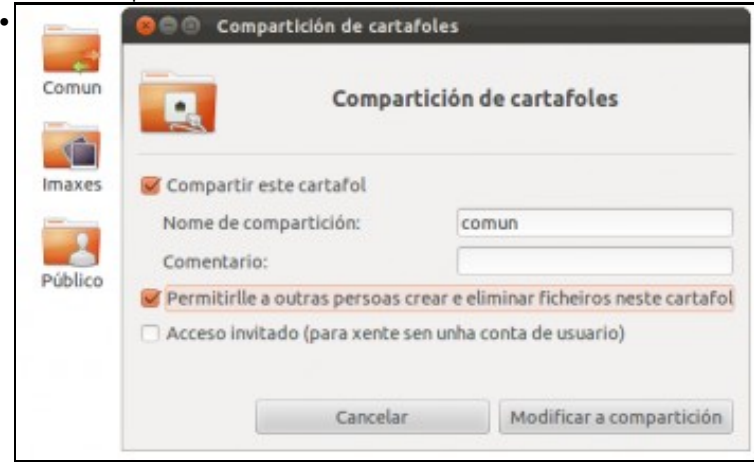

Se volvemos a entrar nas opcións de compartición, veremos que temos dúas opcións que afectan aos permisos sobre a carpeta compartida. O explorador de ficheiros de Ubuntu realmente non nos vai permitir configurar a *ACL* do recurso compartido por *samba* (non podemos dicir que tal usuario poida ler, tal grupo ler e modificar, etc.); se quixéramos facelo de forma sinxela recoméndase a instalación do paquete **system-config-samba** que si permite manexar estes permisos. Dende esta ventá só podemos indicar se queremos ou non que se poida modificar os contidos da carpeta e se queremos permitir o acceso de invitado, sen ter que introducir as credenciais de un usuario do sistema. Activamos o permiso de modificación e picamos en **Modificar a compartición**.

O Nautilus precisa engadir algunhas autorizacións ao seu cartafol "Comun" co fin de o compartir O cartafol "Comun" presia os seguintes permisos adicionais para o poder compartir: - permisos de escritura por outros Desexa que o Nautilus engada automaticamente as autorización ao cartafol? Cancelar Engadir os permisos automaticamente

Mostrásenos un cadro de diálogo que nos informa de que para que realmente todos os usuarios poidan modificar o contido da carpeta sería necesario modificar os permisos propios da carpeta para permitir a escritura a todos os usuarios. Picamos en **Engadir os permisos automaticamente** para permitir que faga este cambio.

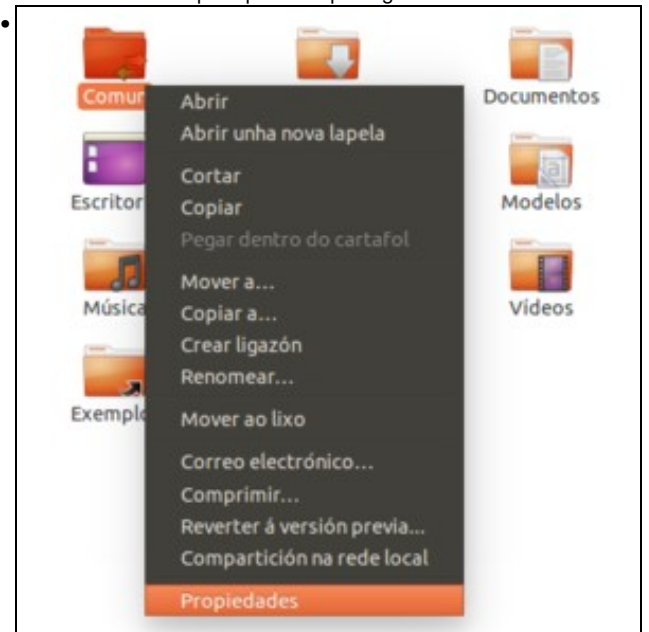

Imos ver agora os permisos da carpeta. Picamos sobre ela co botón dereito e imos á opción de **Propiedades**.

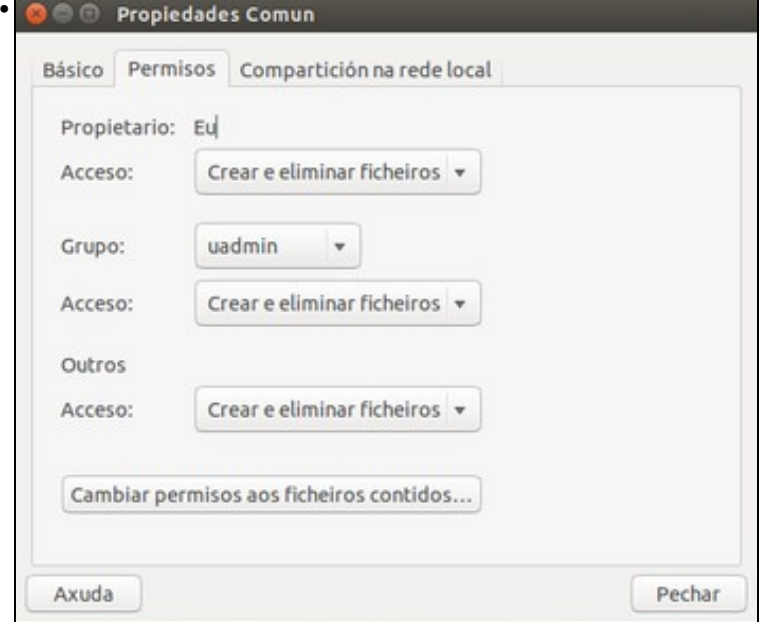

Na pestana de *Permisos* podemos ver e modificar os permisos establecidos para a carpeta. Linux establece os permisos dos ficheiros e carpetas en tres niveis, isto é: os permisos que se aplican ao usuario propietario da carpeta (neste caso o usuario *uadmin*), os permisos que se aplican ao grupo propietario da carpeta (neste caso o grupo que tamén se chama *uadmin*) e os permisos que se aplican ao resto de usuarios, que non sexan o propietario nin pertenzan ao grupo propietario. Neste caso podemos ver que todos poden crear e eliminar ficheiros, co que terán permiso de lectura e modificación sobre os contidos da carpeta. Isto é froito do paso anterior, no que permitimos a modificación automática dos permisos. Xogando con estes permisos poderíamos restrinxir o acceso á carpeta para certos usuarios, aínda que este esquema de permisos non é tan completo como unha *ACL* (non podemos indicar que certos grupos de usuarios poidan ler na carpeta, outros grupos poidan ler e modificar, etc.)

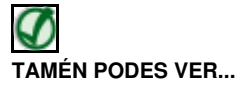

Ubuntu podes ler a información que se atopa no seguinte enlace, correspondente a un curso de manexo de Ubuntu:

• [Xestión de permisos en Ubuntu](http://informatica.iessanclemente.net/manuais/index.php/Permisos_b%C3%A1sicos_de_ficheiros_e_carpetas)

Se queres ver como instalar e manexar o programa **system-config-samba** podes consultar o seguinte enlace do material do mesmo curso:

- [Manexo de system-config-samba](http://informatica.iessanclemente.net/manuais/index.php/Compartir_ficheiros:_SAMBA#System-Config-Samba)
- -- [Antonio de Andrés Lema](https://manuais.iessanclemente.net/index.php/Usuario:Antonio) e [Carlos Carrión Álvarez](https://manuais.iessanclemente.net/index.php/Usuario:Carrion) --